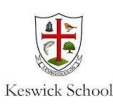

## Google Meet - how to join a meeting

## **Join a meeting**

The first time you join it might ask you allow access to your microphone and camera. You will need to click 'allow' to take part in the meeting.

Your teacher will post a message in your Google Classroom telling you when to join your meeting.

Go to your Google Classroom at the specified time and click the Meet link at the top of the Home page. If using a tablet, iPad or phone it might show a camera icon instead.

Mute your microphone and turn off your camera and then click on Join

Make sure you Hang Up at the end of the meeting. That's it!

**Use** Google Classroom on a PC, Chromebook, tablet, laptop or your phone.

There is a Google Meet app that is easy to use.  $\Box$ 

Class code 6obs674 []

Meet link https://meet.google.com/lookup/bbgh6vwea5

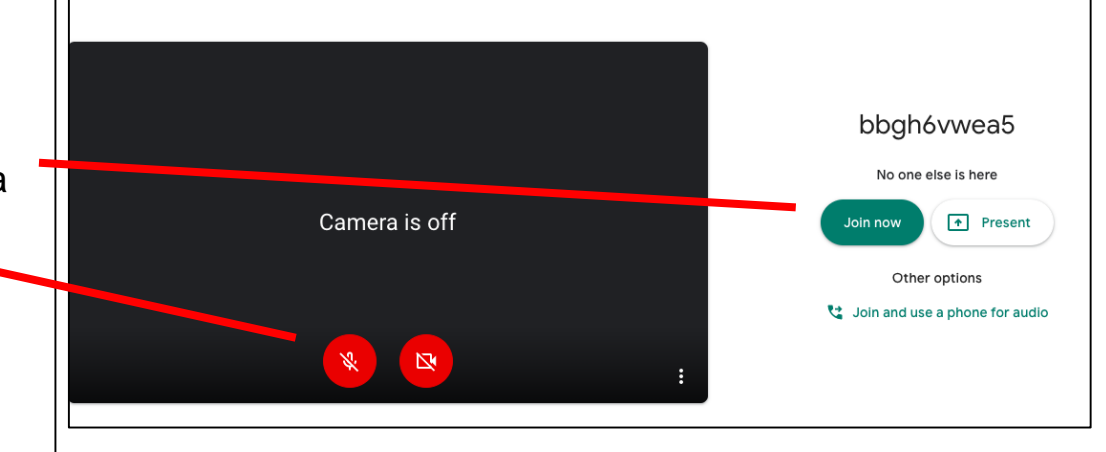

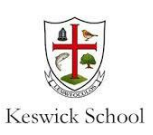

## Google Meet Behaviour

Access through your subject Google Classrooms and use your Keswick School email.

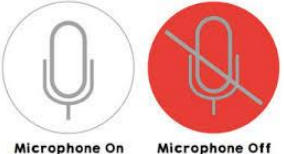

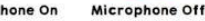

図

Keep your camera off unless your teacher tells you to turn it on. Keep your microphone muted until it is your turn to talk. Your teacher can mute you too.

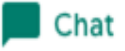

function if you have a question.

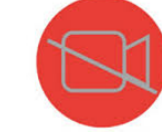

Do NOT save, record, screenshot, share or post anything from the meeting or use it for anything other than its intended purpose.

> Wear school appropriate clothing.

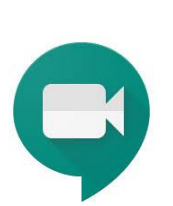

If your internet connection fails, try to rejoin the meeting through the Classroom code. Email your teacher if you are unable to attend.

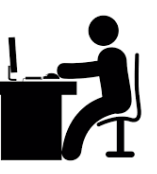

Remain in a public space in your home and let your family know you are in a meeting. Do not participate in video calls in private places like bedrooms and bathrooms.

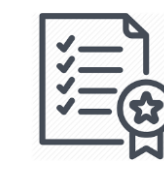

Wear school **Example 19 Example 19 Use the text Chat**<br>Use the text Chat **Chat** appropriate **the code of conduct of the school** window. Follow the school code of conduct at all times.

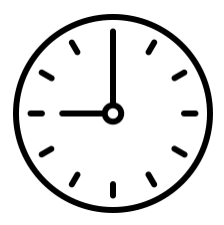

Be on time. Have all your equipment and something to make notes on. When the meeting is over, exit and close the browser